# Let's get started Unsubscribed numbers

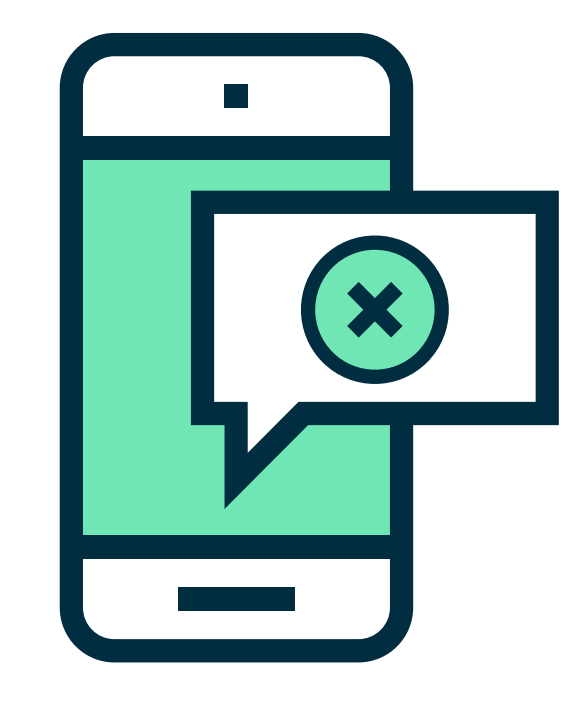

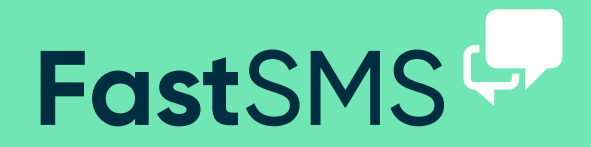

# Your unsubscribed numbers

#### (just click on Manage Contacts)

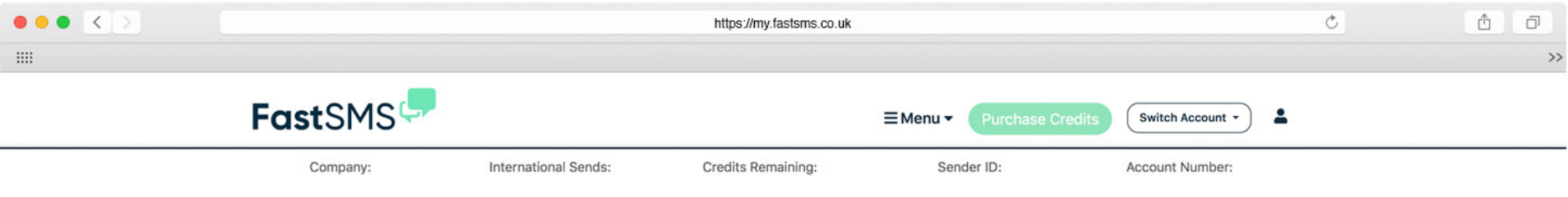

### **Manage Contacts**

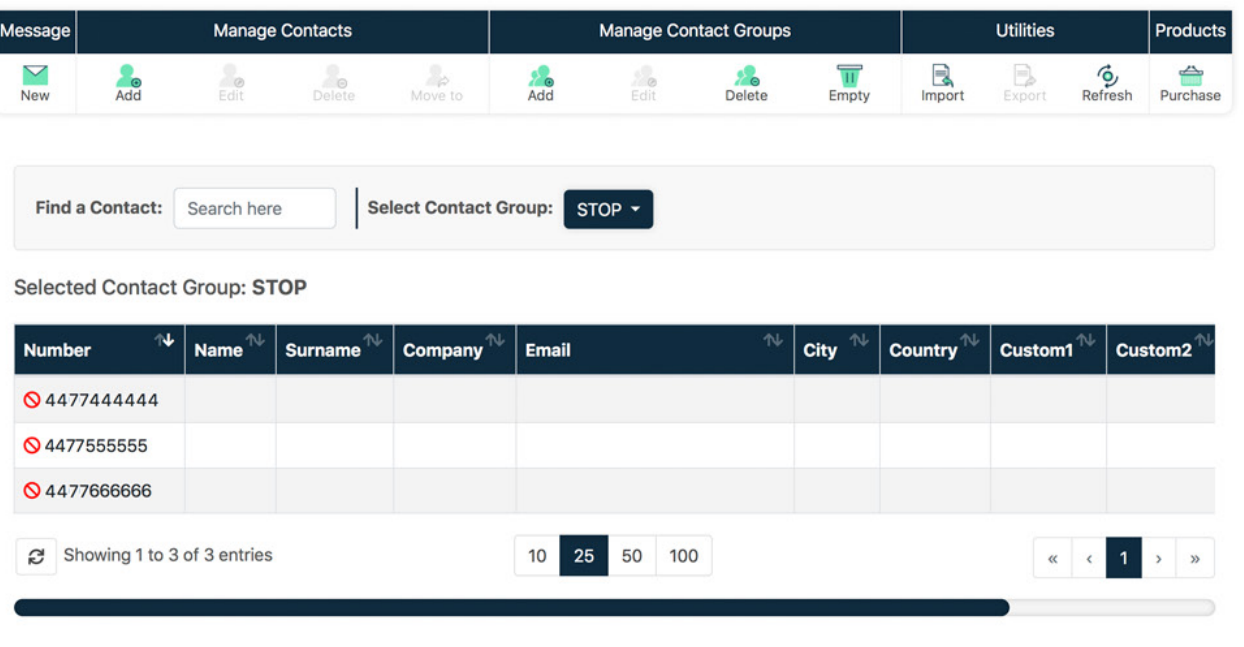

### Your unsubscribed numbers

(just click on Manage Contacts)

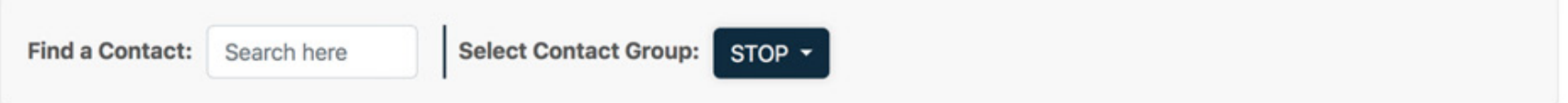

#### **Selected Contact Group: STOP**

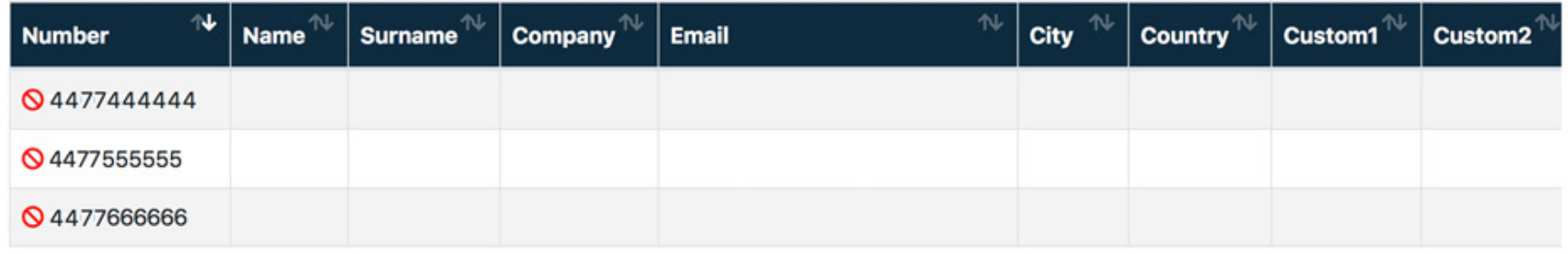

#### **Your STOP code**

This is where your unique STOP code is shown. It will be a 4 character code, in this case 'STOP'. This is what people have to text to 88802 to be added to your STOP list. Click the drop down to see all the numbers that have unsubscribed. The numbers can remain in their groups but our system will not send a message to them.

Anyone who texts your STOP code in to 88802 will be added to your STOP list and the system will not send any further messages to any

number on the list. A text to 88802 simply costs 1 text at the sender's standard network rate - it is not a premium rate system.

It is important you text in your STOP code yourself to activate the system. Do this from your mobile now. It will take about 10 minutes to automatically activate (and you'll then see 1 in the volume of unsubscribers).

## Adding your unsubscribed message

(just click on Send SMS)

What's best way of wording the unsubscription option in the outbound text? There are 2 options here.

Option 1 – Set the sender ID as 88802. Then at the end of your texts add "Reply [stop code] to cancel." (use your STOP code.)

Option 2 - If you wish to keep your sender name as it is, you need to give fuller instructions on how to unsubscribe. E.g "Text [stop code] to 88802 to cancel."

Hint: After you've typed your message, you can click the stop button to automatically insert the unsubscribe text at the end of the message for you.

Keywords are not case sensitive.

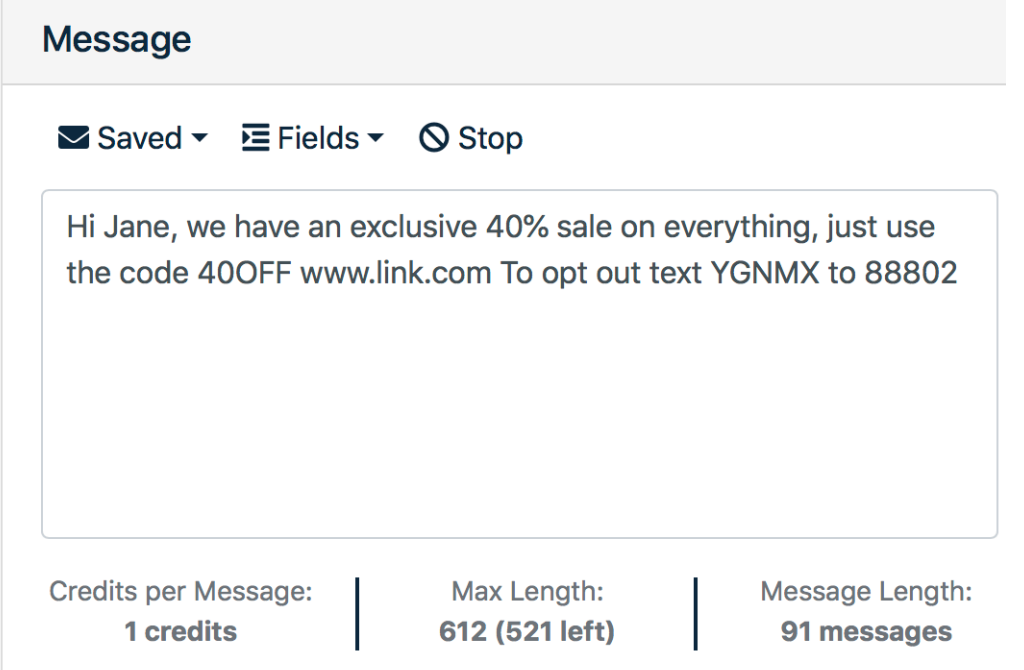

If you have any other questions, problems or are still looking for some more answers then please do get in touch...

Call - 0800 954 5305 Email - helpdesk@fastsms.co.uk

We're always happy to help!

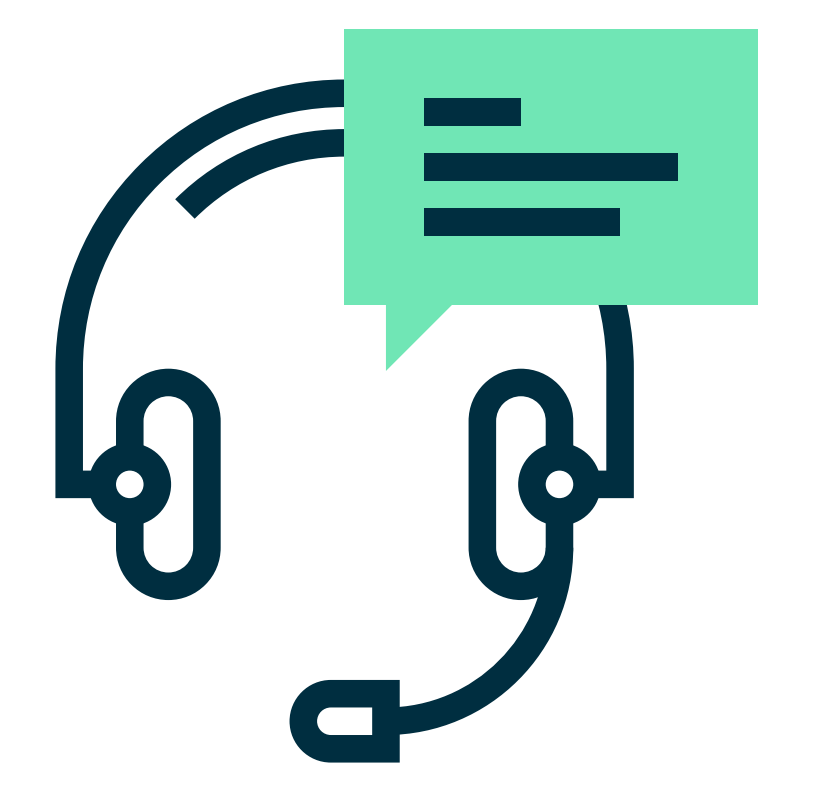